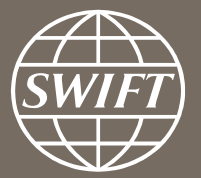

## **A guide to visuals in Traffic Analytics** *Trade Finance dashboard – my counterparty countries*

Business Intelligence solutions, Watch team

June 2017

# **My Counterparty Countries**

Utilize this dashboard to:

- $\checkmark$  Monitor your traffic to and from a country
- $\checkmark$  Identify top countries and corridors on SWIFT
- $\checkmark$  Benchmark your traffic and trends with Market totals
- $\checkmark$  Understand your activity share in country corridors

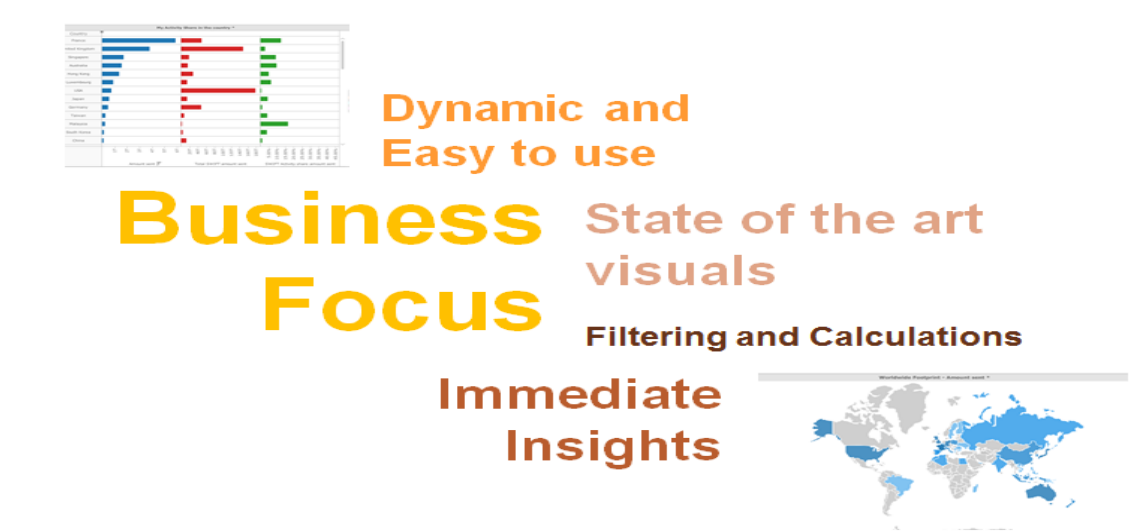

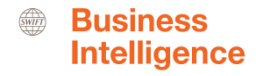

## **Trade Finance Dashboard – My Counterparty Countries**

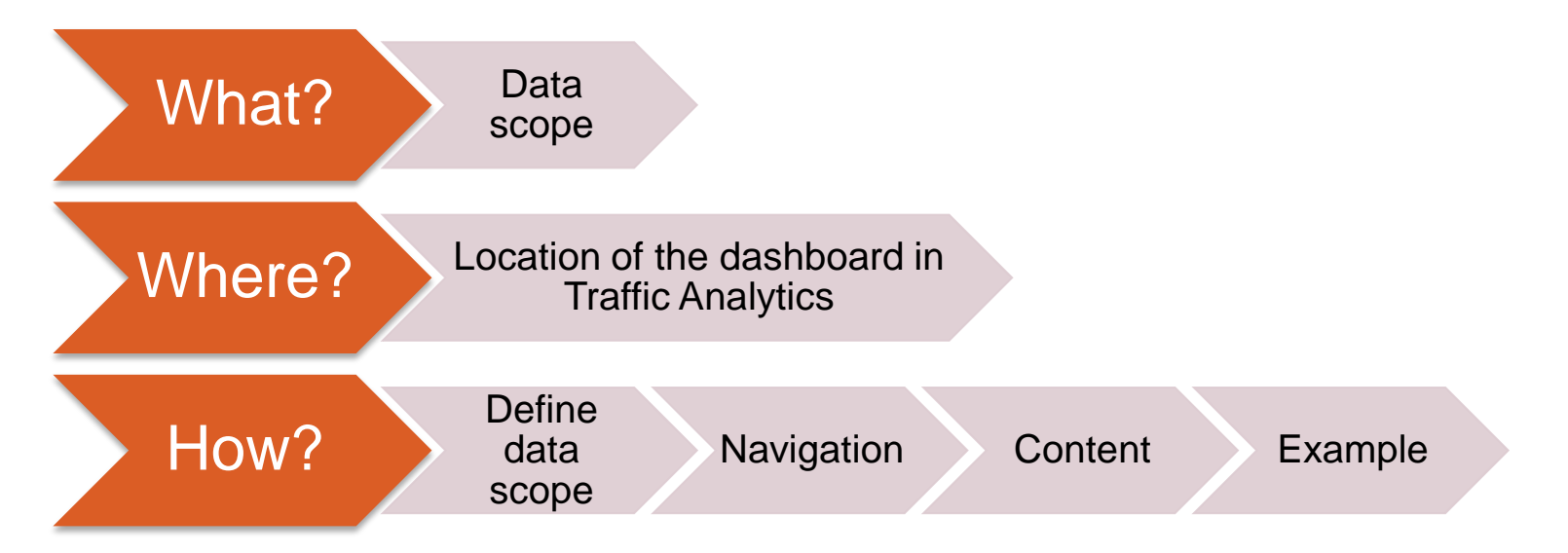

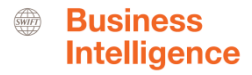

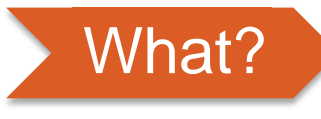

**Trade Finance Dashboard– My Counterparty Countries**

#### **Data scope:**

- ̶ MT400 & MT700
- ̶ Live and delivered messages
- Sent and received

### **What do I get from this dashboard?**

- ̶ My traffic to/from counterparty countries
- ̶ Total SWIFT to/from counterparty countries
- ̶ Activity Shares

<span id="page-3-0"></span>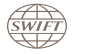

Contact Us

and reduce cost

(Coming soon)

Sep 2016

### Where? **Locating the dashboard**

<span id="page-4-0"></span>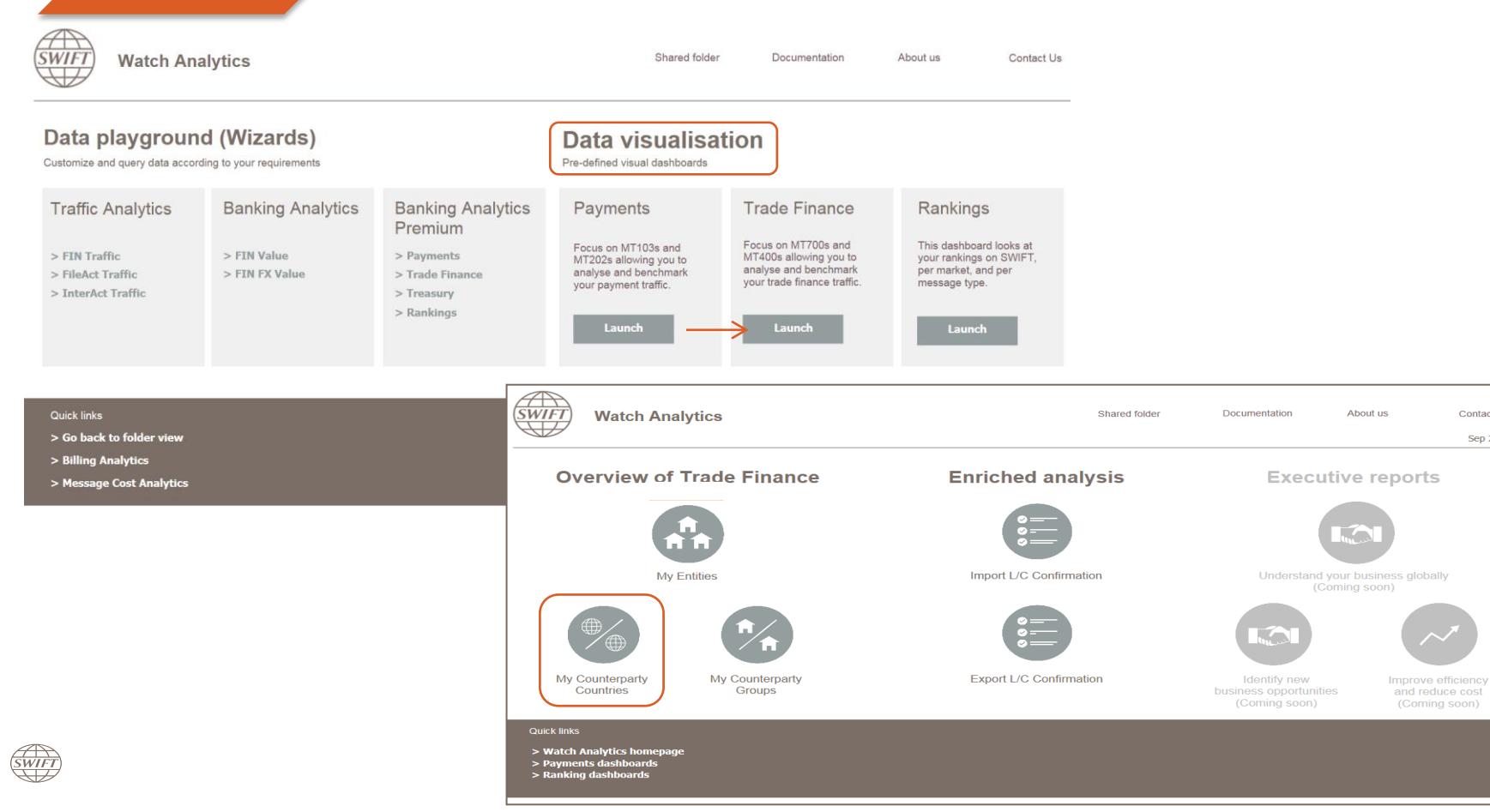

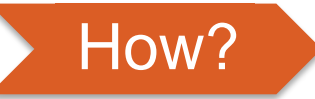

## How? **Defining data scope**

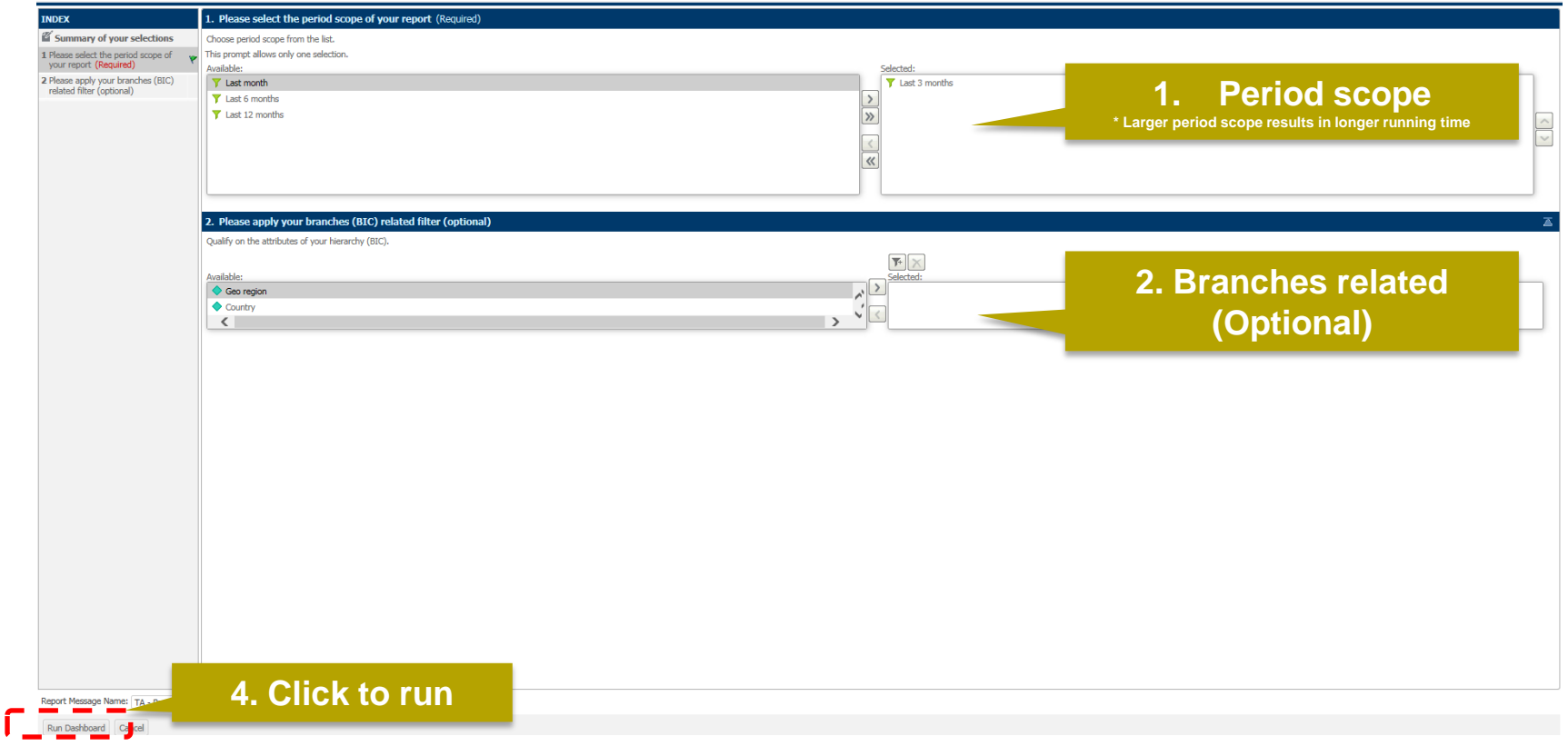

<span id="page-5-0"></span>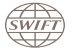

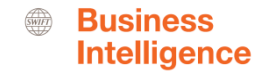

### How? **Navigating in the dashboard**

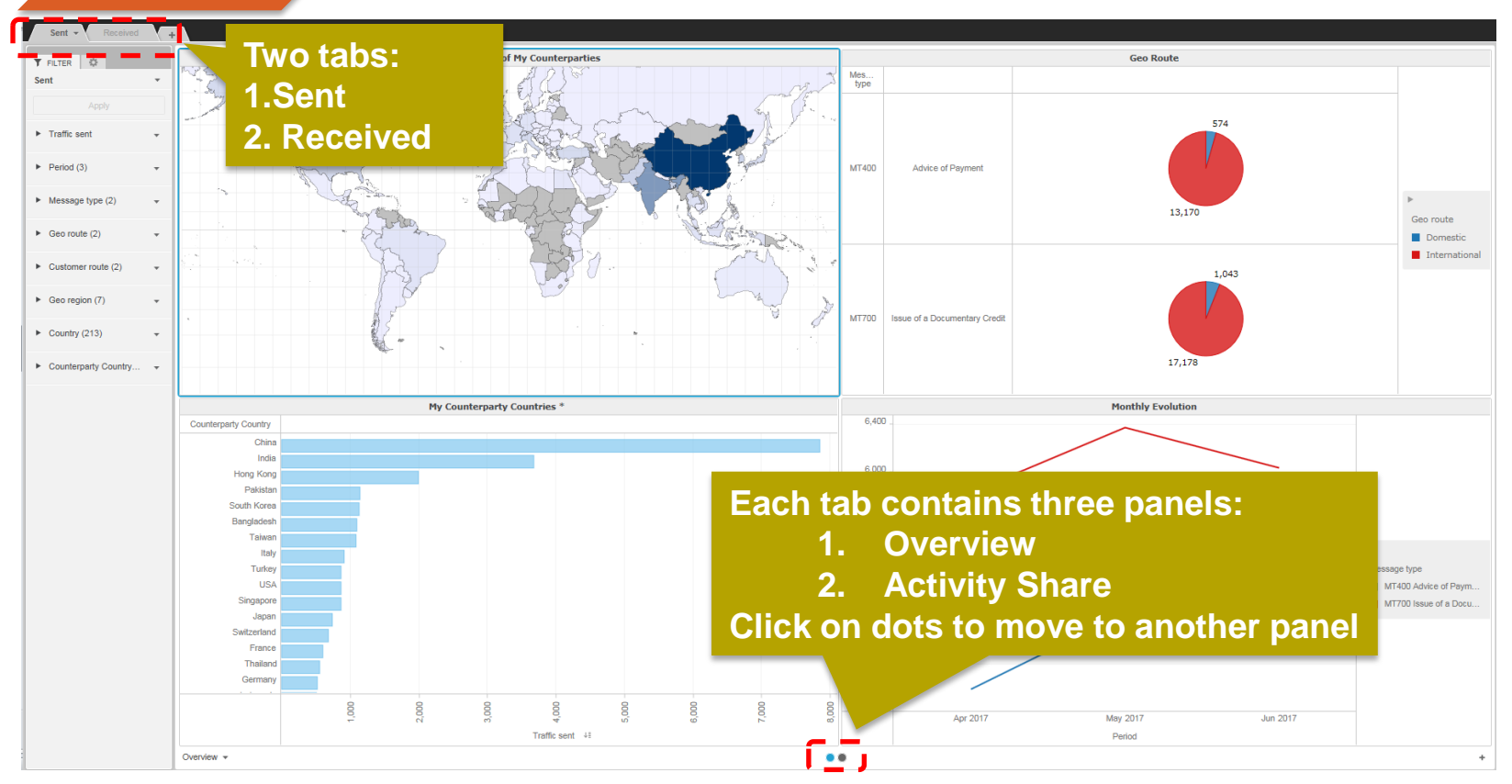

<span id="page-6-0"></span>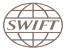

Guide to Visuals in Traffic Analytics – Trade Finance - My Counterparty Countries - June 2017 7

#### **1 st Panel: Overview**

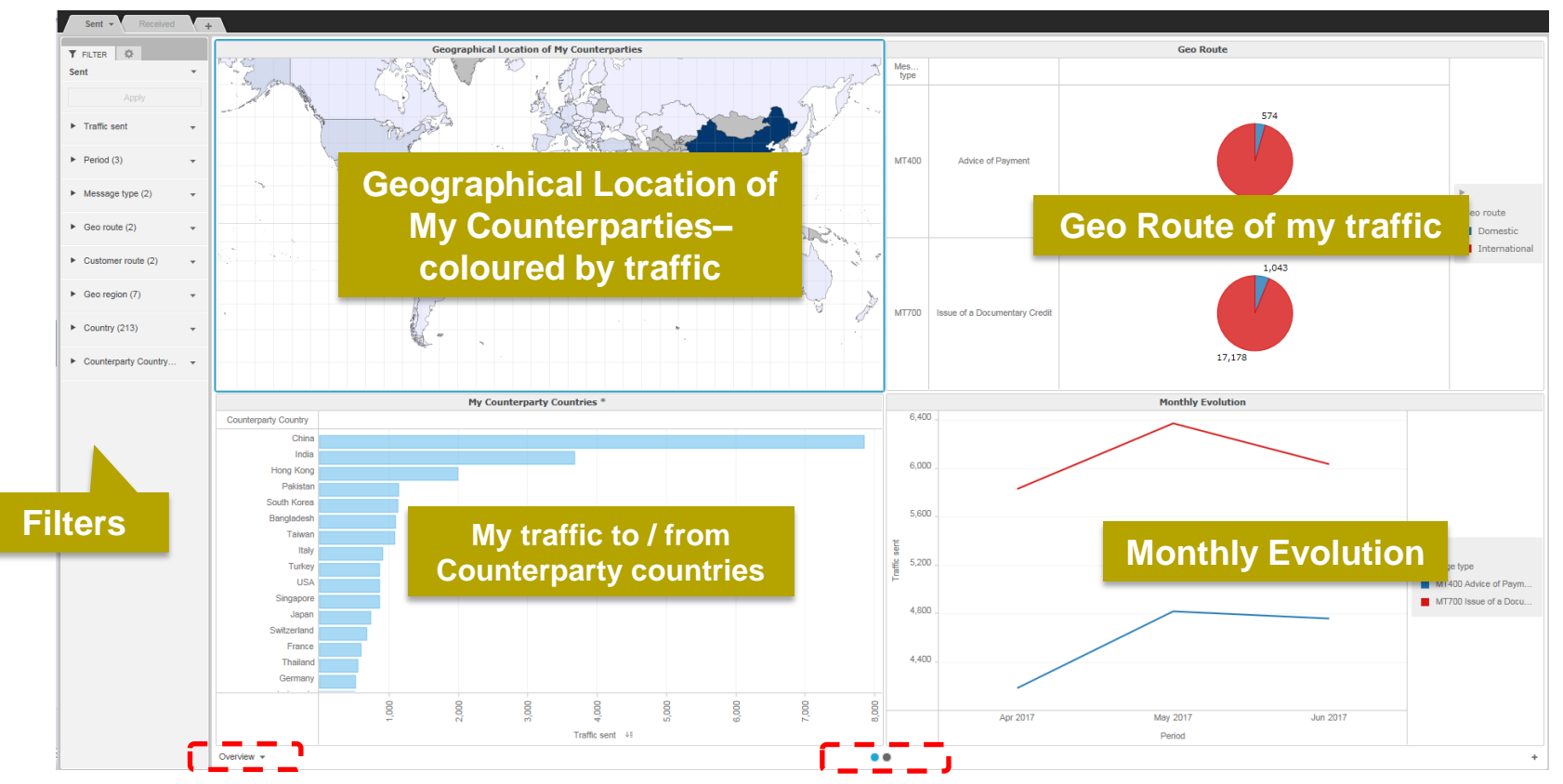

<span id="page-7-0"></span>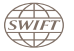

Guide to Visuals in Traffic Analytics – Trade Finance - My Counterparty Countries - June 2017 **8** Service 10 Number 2017

**Business**  $\frac{A}{SWIF}$ **Intelligence** 

#### **1 st Panel: Overview**

**SWIF** 

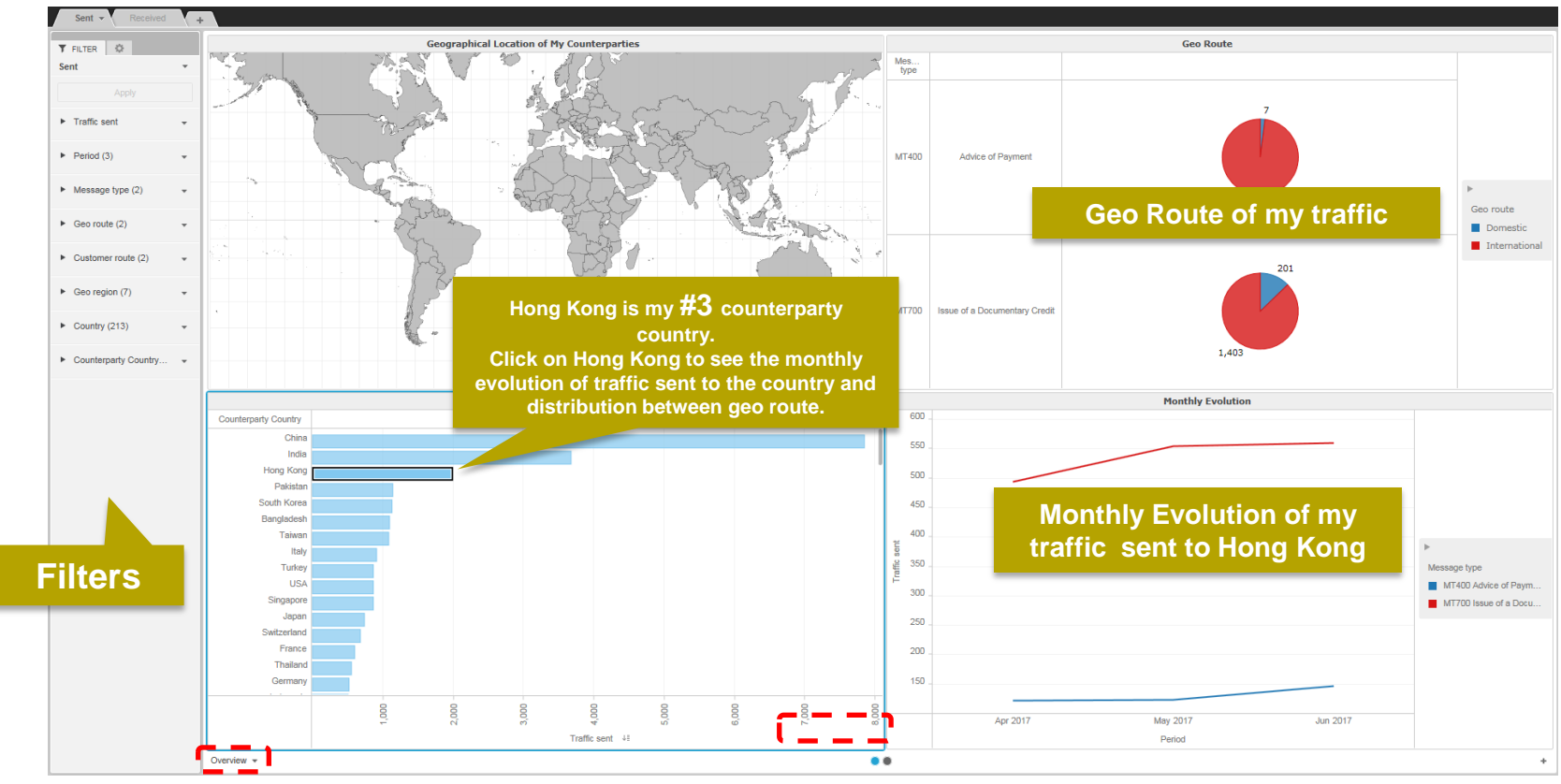

Interactive chart is indicated by (\*) in the chart title.

9

#### **2 nd Panel**: **Activity Share**

*SWIFT* 

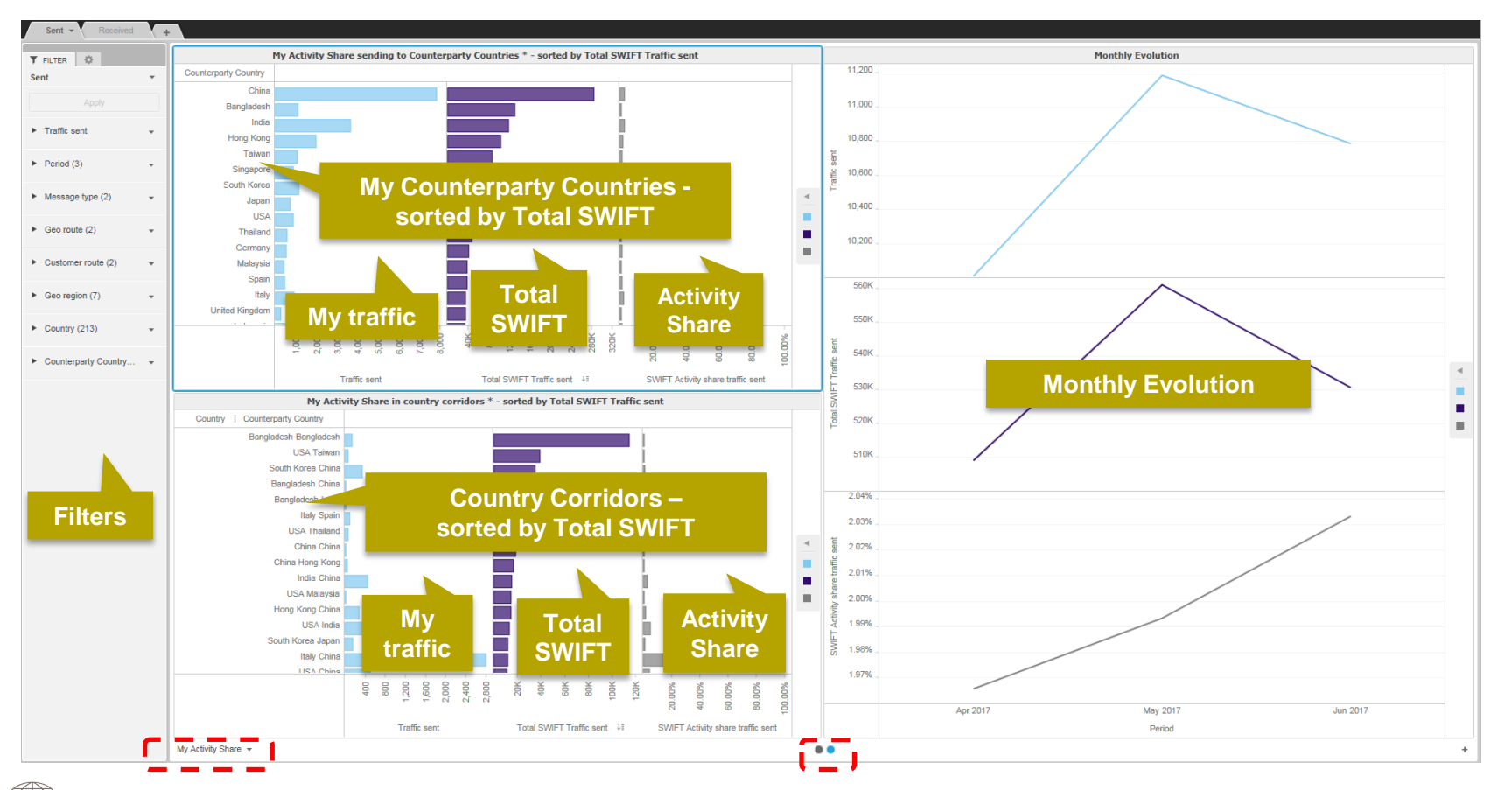

Guide to Visuals in Traffic Analytics – Trade Finance - My Counterparty Countries - June 2017 10

 $\frac{1}{SWIF}$ **Business Intelligence** 

#### **2 nd Panel: Activity Share**

 $\overline{w}$ 

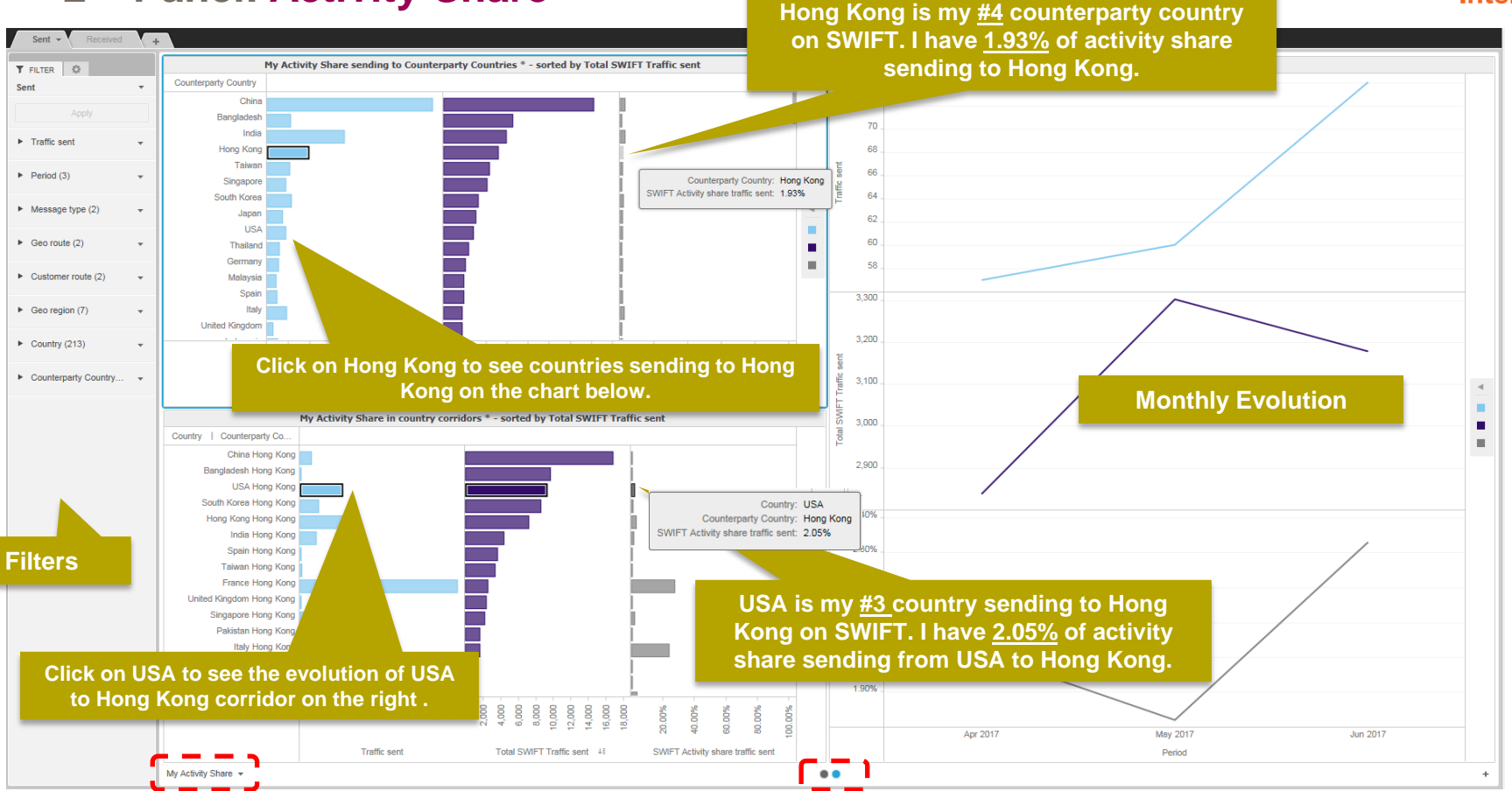

Interactive chart is indicated by (\*) in the chart title.

 $\overbrace{SWIFT}$ 

**Business Intelligence** 

## **Find out more about Watch here**

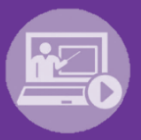

#### Learn more on our e-training platform: **[SWIFT Smart](https://swiftsmart.swift.com/Saba/Web_spf/EU1PRD0018/common/ledetail/cours000000000003101)**

Access to this module is only available for swift.com registered users. **Dedicated e-trainings on Watch Products available**

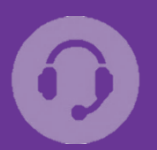

#### **[Customer Support](https://www.swift.com/contact-us/support)**

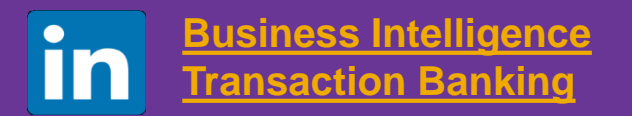

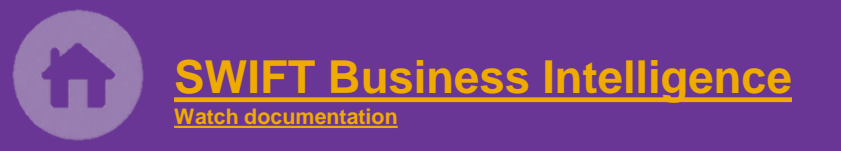

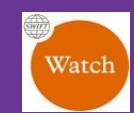

[Documentation available](https://www.twitter.com/search?q=SWIFTBI&s=typd&x=0&y=0) on the [Watch platform](https://www2.swift.com/MicroStrategy/servlet/mstrWeb)

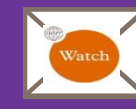

Provide us your feedback at **[watch@swift.com](mailto:watch@swift.com)**

<span id="page-11-0"></span>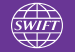

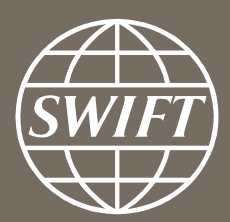

www.swift.com